## **Contribuyendo a Python Alimenta a la víbora**

Rafael Santos Pérez y David Suárez Pascal

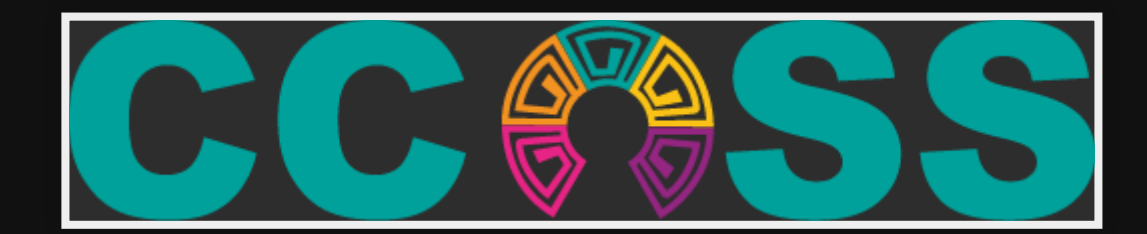

### **Plan de vuelo para el taller**

Introducción

 $\bullet$ 

 $\bullet$ 

- Preparándonos para contribuir código a Python  $\bullet$
- Más allá del código: Todas las maneras de contribuir  $\bullet$
- Retos de familiarización con CPython  $\bullet$

#### Lunch

- Retos de familiarización con CPython  $\bullet$ 
	- Espacio abierto de contribución

### **Sobre nosotros**

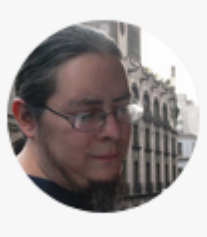

**David Suárez** 

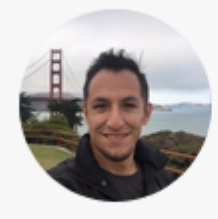

**Rafael Santos** 

### **Introducción Comunidad**

[python.org/community](https://www.python.org/community/)

• PSF

*Promover, proteger e impulsar Python*

Grupos

Grupos de Usuarios Locales, SIG

- Listas de correo
- Py*Slack*ers, Freenode IRC

### **Comunidad**

- Eventos
	- **PyCon US**
	- **PyCon LATAM, SciPy LATAM**
	- DjangoCon, EuroPython, PyData, Pycon.\*

## **Python vs CPython**

## **Introducción Punto de partida**

[devguide.python.org](https://devguide.python.org/)

### **Familiarízate con git**

[devguide.python.org/gitbootcamp](https://devguide.python.org/gitbootcamp/)

- 1. Haz un *fork* del repositorio oficial de [python/CPython](https://github.com/python/cpython) con tu cuenta de *Github*
- 2. Clona tu nuevo repositorio

git clone git@github.com:<usuario>/cpython.git

### **Introducción Familiarízate con git** 3. Agrega el repositorio oficial como upstream [devguide.python.org/gitbootcamp](https://devguide.python.org/gitbootcamp/)

git remote add upstream git@github.com:python/cpython.git

### **Familiarízate con git**

[devguide.python.org/gitbootcamp](https://devguide.python.org/gitbootcamp/)

3. Asegúrate de que la configuración global de git incluye tus datos correctos

git config --global user.name "Tu Nombre" git config --global user.email <usuario>@users.noreply.github.com

## **Introducción Familiarízate con git**

[devguide.python.org/gitbootcamp](https://devguide.python.org/gitbootcamp/)

3. Crea un *branch* a partir del *master branch*

git checkout -**b** <nombre> master

#### **Prepara el proyecto para desarrollo**

[devguide.python.org/setup/#compile-and-build](https://devguide.python.org/setup/#compile-and-build)

• Configura y Compila con debug symbols

./configure --with-pydebug

make  $-s$   $-i2$ 

### **Introducción ¡Listo!**

### ¡Ya estás corriendo Python 3.9!

Bienvenid@ al futuro

```
$ ./python.exe
Python 3.9.0a0 (heads/ccoss2019-dirty:3f43cef, Sep 10 2019, 19:33:
[Clang 6.0 (clang-600.0.54)] on darwin
Type "help"
,
"copyright"
,
"credits" or "license" for more informat
\rightarrow
```
#### **Primer Reto**

### **Agrega tu propio mensaje en el encabezado del intérprete**

```
$ ./python.exe
Python 3.9.0a0 (heads/ccoss2019-dirty:3f43cef, Sep 10 2019, 19:33:
[Clang 6.0 (clang-600.0.54)] on darwin
[CCOSS 2019 - Python Contributor Workshop] <==
Type "help"
,
"copyright"
,
"credits" or "license" for more informat
\rightarrow
```
### **Primer Reto**

### **Pasos a seguir:**

- 1. Encuentra la función principal del intérprete de CPython
- 2. Encuentra la función que imprime el encabezado
- 3. Modifica el mensaje
- 4. Recompila el proyecto

make  $-s$   $-i2$ 

#### **Segundo Reto**

### **Modifica el Zen de Python**

>>> import this The Zen **of** Python, **by** Tim Peters **and** Rafael Santos

Beautiful **is** better than ugly. **Explicit is** better than implicit. Simple **is** better than complex. Complex **is** better than complicated. Flat **is** better than nested. Sparse **is** better than dense. Readability counts. Special cases aren't special enough to break the rules. Although practicality beats purity. Errors should never pass silently. Unless explicitly silenced.

**I** the first  $\theta$  is the time  $\theta$  it finally the first  $\theta$ 

#### **Segundo Reto**

### **Pasos a seguir:**

- 1. Identica el módulo de la librería estándar que implementa el Zen
- 2. Identifica el método de cifrado utilizado por el módulo
- 3. Modifica el texto o agrega código para incluir los cambios

**Hint**: **from** codecs **import** encode

## **Issue Tracker (BPO)**

[Bugs.Python.Org](https://bugs.python.org/)

## **Plan de vuelo para el taller**

3. Formas de contribución:

- Reporte de bugs
- Triaje: Revisa, comenta y comprueba los reportes
- Documentación: completa, corrige y traduce los documentos de Python
- Evangelización: ¿qué más podemos hacer para favorecer la adopción de Python?
- Conviértete en un core developer de Python

## **Buscando bugs**

- Encuentra alguno
- Corre las pruebas de Python:

```
./python -m test -j2 -rW
./python -m test -h
```
Si tienes "suerte", verifica el módulo que arroja el error y busca a ver si nadie lo ha reportado en bpo.

## **Un poco de entomología**

- Si no tienes "suerte" , siempre puedes checar la lista de bugs reportados en bpo:
	- ["Easy"](https://bugs.python.org/issue?status=1&@sort=-activity&@columns=id%2Cactivity%2Ctitle%2Ccreator%2Cstatus&@dispname=Easy%20issues&@startwith=0&@group=priority&keywords=6&@action=search&@filter=&@pagesize=50) issues
	- $\blacksquare$  [Issues](https://bugs.python.org/issue?status=1&@sort=-activity&@columns=id%2Cactivity%2Ctitle%2Ccreator%2Cstatus&@dispname=Issues%20with%20patch&@startwith=0&@group=priority&keywords=2&@action=search&@filter=&@pagesize=50) with patch
	- **[Newcomer](https://bugs.python.org/issue?%40search_text=&ignore=file%3Acontent&title=&%40columns=title&id=&%40columns=id&stage=&creation=&creator=&activity=&%40columns=activity&%40sort=activity&actor=&nosy=&type=&components=&versions=&dependencies=&assignee=&keywords=22&priority=&status=1&%40columns=status&resolution=&nosy_count=&message_count=&%40group=&%40pagesize=50&%40startwith=0&%40sortdir=on&%40queryname=&%40old-queryname=&%40action=search) friendly**

## **¿En qué consiste el triaje (triage)?**

**Revisión de issues y pull requests (PR)**

- Renombrar PRs
- Revisar PRs
- Ayudar a los contribuidores
- Notificar a los *core developers*
- Etiquetar apropiadamente: *DO-NOT-MERGE, expert-asyncio, invalid, needs backport to X.Y, OS-X, skip issue, skip news, sprint, stale, typebugfix, type-documentation, type-enhancement, type-performance, type-security, type-tests*.

# **¿Cómo ayudar a documentar Python?**

### **Para empezar**

- Python es famoso por su énfasis en la legibilidad y en la documentación del código: indentación, *docstrings*, tutorial, biblioteca estandar, guía del desarrollador.
- Issues relacionados con la [documentación](https://bugs.python.org/issue?%40search_text=&ignore=file%3Acontent&title=&%40columns=title&id=&%40columns=id&stage=&creation=&creator=&activity=&%40columns=activity&%40sort=activity&actor=&nosy=&type=&components=4&versions=&dependencies=&assignee=&keywords=6&priority=&status=1&%40columns=status&resolution=&nosy_count=&message_count=&%40group=&%40pagesize=100&%40startwith=0&%40sortdir=on&%40queryname=&%40old-queryname=&%40action=search)

## **Documentación de Python**

1. Documentación para usuarios del lenguaje: tutorial, biblioteca estándar

- Incluida con el código fuente de CPython.
- 2. Documentación para desarrolladores:
	- <https://github.com/python/devguide>

## **Traduciendo la documentación**

### **Según la PEP 545, cada traducción completa:**

- Tiene una etiqueta apropiada para cada idioma (ISO 639-1): *es, pt-br, fr, de,* ...
- Es distribuida bajo [CC0](https://creativecommons.org/publicdomain/zero/1.0/deed.es)
- Se alberga en: https://github.com/python/python-docs-{LANGUAGE\_TAG}
- Debe incluir: tutorial/, library/stdtypes y library/functions
- Está disponible en https://docs.python.org/{LANGUAGE\_TAG}/{VERSION\_TAG}/

## **Formas de contribuir Traduciendo la documentación**

j<https://docs.python.org/es/3.7/> genera un error HTTP 404!

## **Formas de contribuir Traducción al español**

<https://github.com/raulcd/python-docs.es/>

## **Evangelizando con Python**

1. Ayuda resolviendo las dudas de los principiantes

- 2. Comparte tu conocimiento en Meetups, Python Days, Pycons, etc.
- 3. No participes en flame wars sobre lenguajes
- 4. Enfócate en las fortalezas del lenguaje: consistencia, legibilidad, documentación, potencia, ...

## **El camino del core developer**

- 1. Desarrollador de Python/Usuario de CPython
- 2. Contribuidor
- 3. *Triager*
- 4. *Core developer*
- 5. Mentor

## **Recursos adicionales**

- [CPython](https://realpython.com/cpython-source-code-guide/) Source Code Guide
- [Documentations](https://cpython-core-tutorial.readthedocs.io/en/latest/internals.html) of CPython internals

## **Plan de vuelo para el taller**

4. Manos a la obra:

- 1. Encuentra un bug susceptible de ser exterminado
- 2. Crea una rama para atacar el problema
- 3. Implementa y documenta tu solución
- 4. Haz un *pull request*
- 5. Ajusta tu solución de acuerdo a la retroalimentación
- 6. Repite desde el paso 3